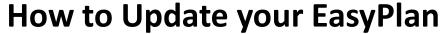

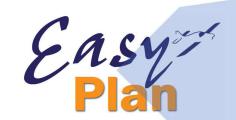

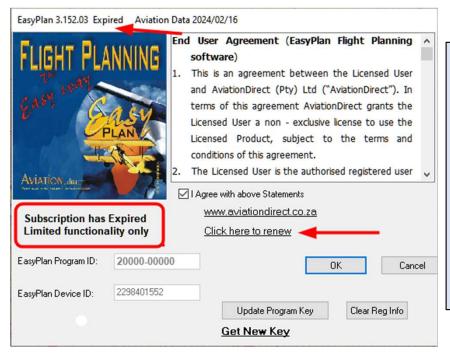

AviationDirect provide regular updates to EasyPlan, generally airspace, airfields and navigation data updates as well as product improvements. To be able to download updates, your subscription must be valid.

When you **OPEN** EasyPlan, it will give you that information: "Update Days Left: 10" or it will flash: "Subscription has Expired"

You can see the EasyPlan **version** on the top left of this window: EasyPlan 3.152.03 and the **Date** of the Aviation Data.

When in the program, you can access this Window any time under: 'Help' > 'About' in EasyPlan.

To update your EasyPlan, please follow the instructions below:

- Check you have a valid EasyPlan subscription to updates (you can check this by going 'Help' > 'About' in your EasyPlan
   - see 'Update Days Left')
- If your subscription is valid, continue from point 2.
- If your subscription is not valid, see 'Renewing Your Subscription to Updates' on the next page
- 2. Download the latest EasyPlan Version 3.152 now Go to <a href="https://aviationdirect.co.za/easyplan-updates/">https://aviationdirect.co.za/easyplan-updates/</a>

- If your subscription is NOT valid, go to our website to pay for subscription renewal:
- <a href="https://aviationdirect.co.za/product/easyplan-annual-subscription/">https://aviationdirect.co.za/product/easyplan-annual-subscription/</a>
- Or request an invoice from AviationDirect, especially if you need to renew ALL subscriptions.

# How to download an Update

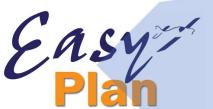

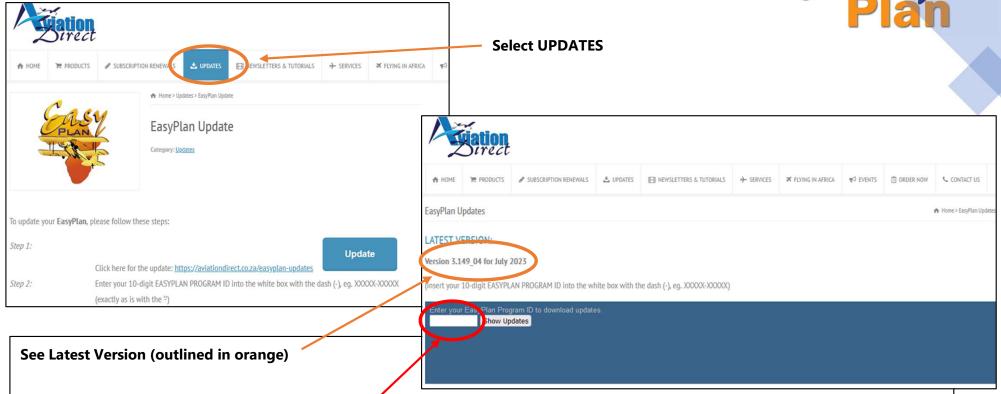

Enter your Easy Plan Program ID 2XXXX-XXXXX (10 DIGITS BEGINNING WITH 2 OR 3 WITH A DASH INBETWEEN THE FIRST 5 DIGITS AND THE LAST 5 DIGITS. Please call if you do not know your extended Program ID) in the space provided (red circle) and click 'Show Updates' to reveal the updates available for you to download.

You have 2 options from here: 'Run' or 'Save'

- a. 'Run' the update if your EasyPlan is already installed on the computer you are currently downloading/working on. You should be confident you will not need to install this update again at any stage.
- b. 'Save' if you might have to install the update again (perhaps in case installation is cancelled before complete) or if your EasyPlan is installed on a PC that does not have direct internet access. Make sure you remember where you saved it to.

### <u>Installing Updates – Troubleshooting</u>

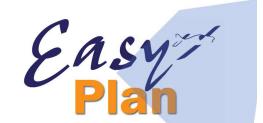

#### Depending on your version of Windows, there are Warnings that could come up

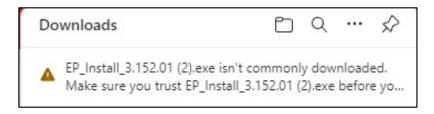

Put your cursor on the 3 dots for "More Actions", select "KEEP"

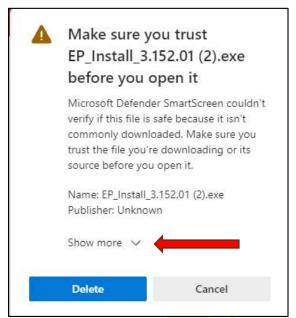

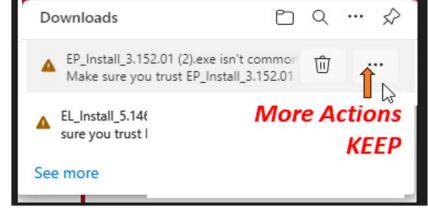

Select "SHOW MORE", then "KEEP ANYWAY"

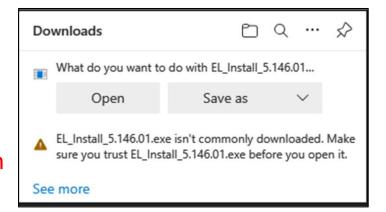

# **Downloading and installing an EasyPlan update**

Easy

Fighting the AntiVirus and Windows

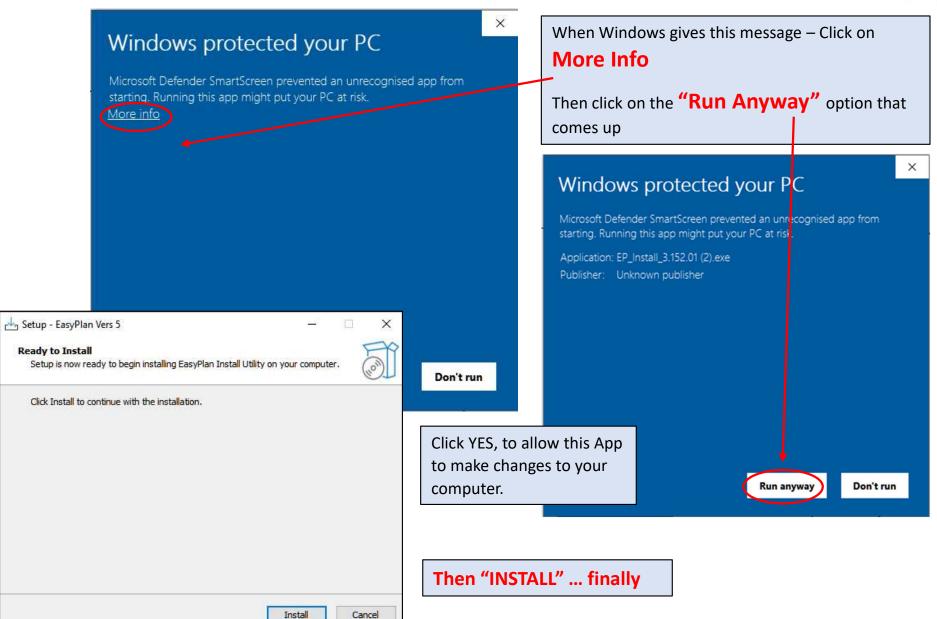

# Downloading and installing an EasyPlan update

Easy

- Installing EasyPlan from scratch
- For that you require your original CD in order to extract the topographical files, or, for a small admin fee we will upload and send you a link with instructions.

If all fails, we can assist you remotely!

Install 'AnyDesk' on your computer (similar to Teamviewer)
<a href="https://anydesk.com/en/downloads/windows">https://anydesk.com/en/downloads/windows</a>

And call us.

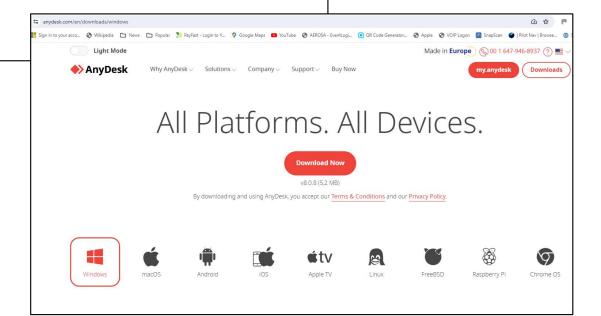